## 如何从我的企业协议工作空间套件(EAWS)下载所 有使用中的许可证报告?

## 目录

仅供外部客户/合作伙伴使用:提供这些说明是为了帮助客户/合作伙伴自行执行操作以解决问题。如 果客户/合作伙伴在说明中遇到问题,请让他们向许可支持[\(https://www.cisco.com/go/scm\)](https://www.cisco.com/go/scm)提交支持 请求以帮助解决。如果您是许可支持团队之外的思科内部资源,请勿自行执行这些操作。

开始之前,请确保您已完成以下操作:

- 有效Cisco.com帐户
- 访问智能帐户和虚拟帐户
- 活动EA套件
- 第1步:转到[思科软件中心并](https://software.cisco.com/)使用您的cisco.com凭证登录。
- 第2步:从右上角的智能帐户选择器中选择智能帐户。
- 第3步:点击"EA员工"(EA Workforce)部分下的访问EA工作区(Access EA Workspace)。

第4步:转到相关的EA套件,然后点击详细报告链接。

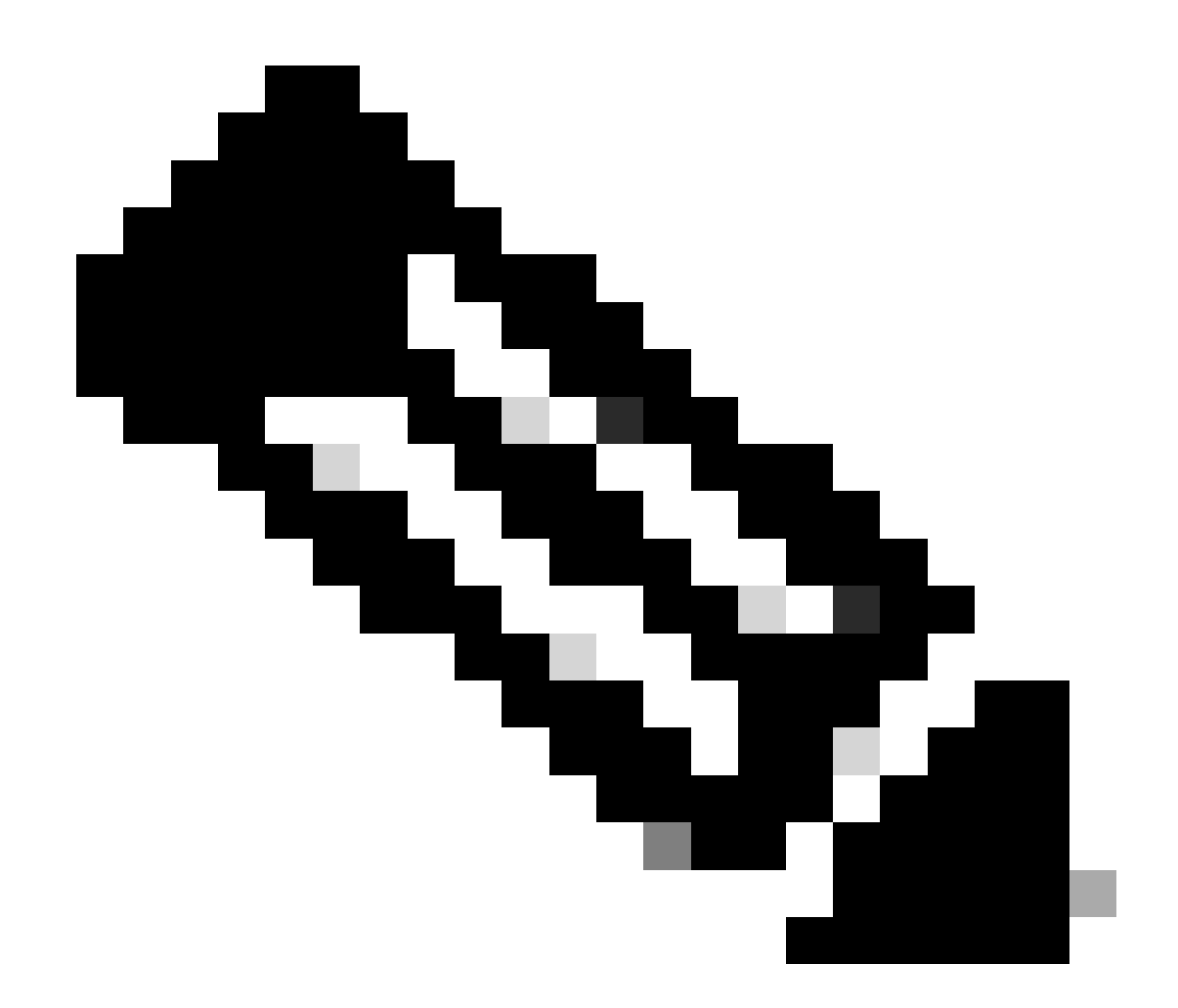

注:确保选择为"详细报表"的报表类型并使用日期范围字段来修改报表日期持续时间

第5步:点击导出(Export)下载Excel格式的报告。

故障排除:

1. 如何在EA门户中基于套件下载报告?从虚拟帐户中选择特定的Suits并下载报告。

2. 如何按日期范围下载报告?下载报告时,详细报告选择选项下有一个日期范围。

如果您遇到无法解决的问题,请在使用软件许可选项的<u>支持案例管理器(SCM)</u>打开一个许可案例。

如需对本文件内容的反馈,请提交[此处](https://app.smartsheet.com/b/form/b4046460ebdf4287bba6c3de30bd39b9)。

## 关于此翻译

思科采用人工翻译与机器翻译相结合的方式将此文档翻译成不同语言,希望全球的用户都能通过各 自的语言得到支持性的内容。

请注意:即使是最好的机器翻译,其准确度也不及专业翻译人员的水平。

Cisco Systems, Inc. 对于翻译的准确性不承担任何责任,并建议您总是参考英文原始文档(已提供 链接)。